#### **Carga de datos**  $\mathbb{\Xi}% _{n}$

**3**

## **Ingreso a la sucursal virtual**

#### **Solicitud y estado**   $\circledast$ **de reembolsos**

**1**

**2**

## **Selección tipo de reembolso**

Selecciona el **tipo de reembolso** que deseas cargar.

# **3**

En el lado derecho de la pantalla, verás toda la información necesaria para cada tipo de reembolso.

## **4**

### **Confirma datos ingresados**

## **Confirmación envío de reembolso**

Ingresa la fecha de la atención y el monto del gasto.

El monto solicitado corresponde al pago o copago realizado por el asegurado o beneficiario.

# **5**

Visualizar los documentos presentados para reembolso

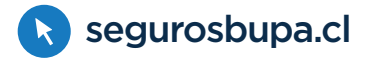

Revisar y actualizar datos personales

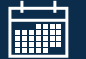

Acceder a información sobre deducibles consumidos

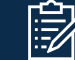

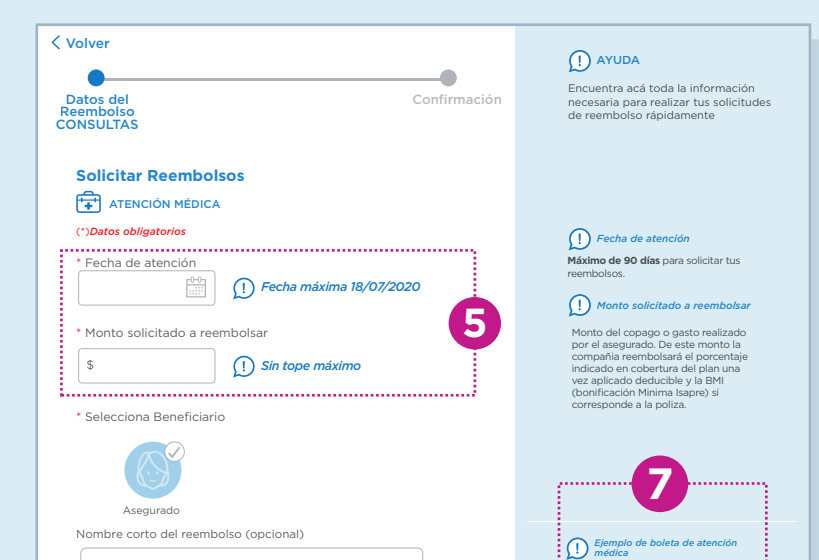

Obtener y enviar formularios desde el lugar de tu atención

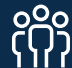

Revisa el estado y fechas de pago de tus solicitudes de reembolso

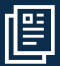

#### Además en tu Sucursal Virtual Bupa Seguros, también podrás realizar:

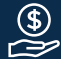

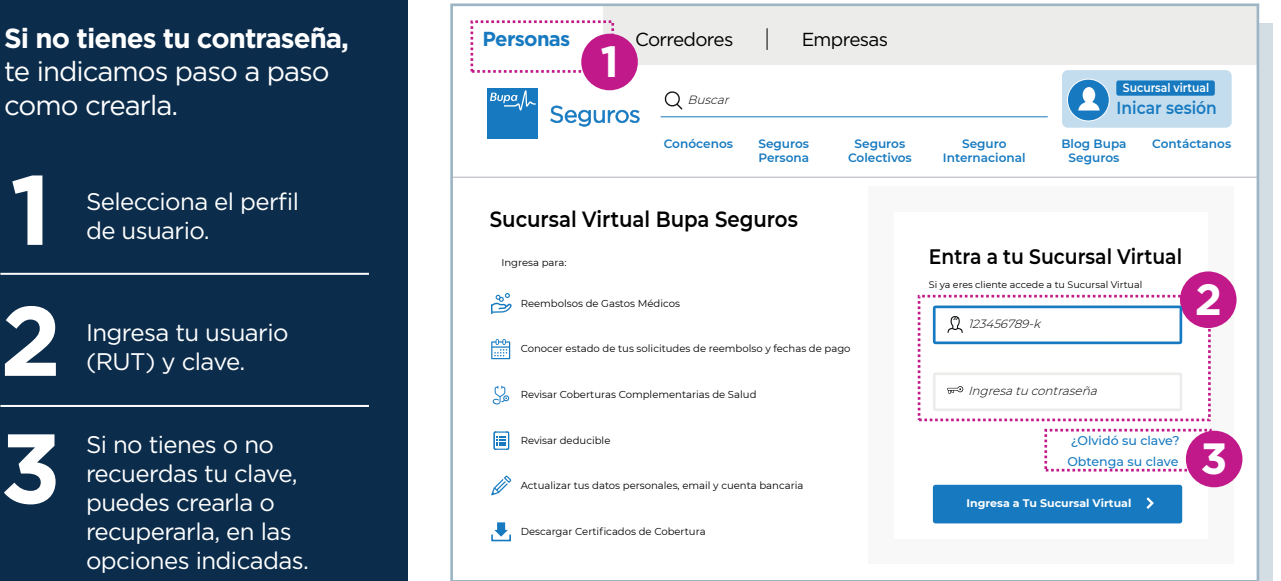

En nuestra **sucursal virtual,**  realiza tus reembolsos desde donde estés, de forma ágil y sencilla.

**segurosbupa.cl** Ingresa en:

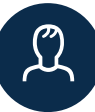

# **Reembolso web**

**Si no** te ind como

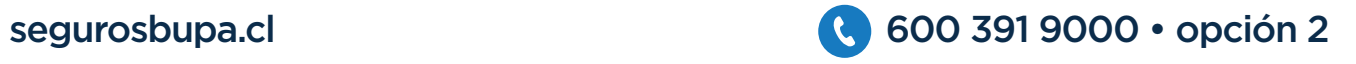

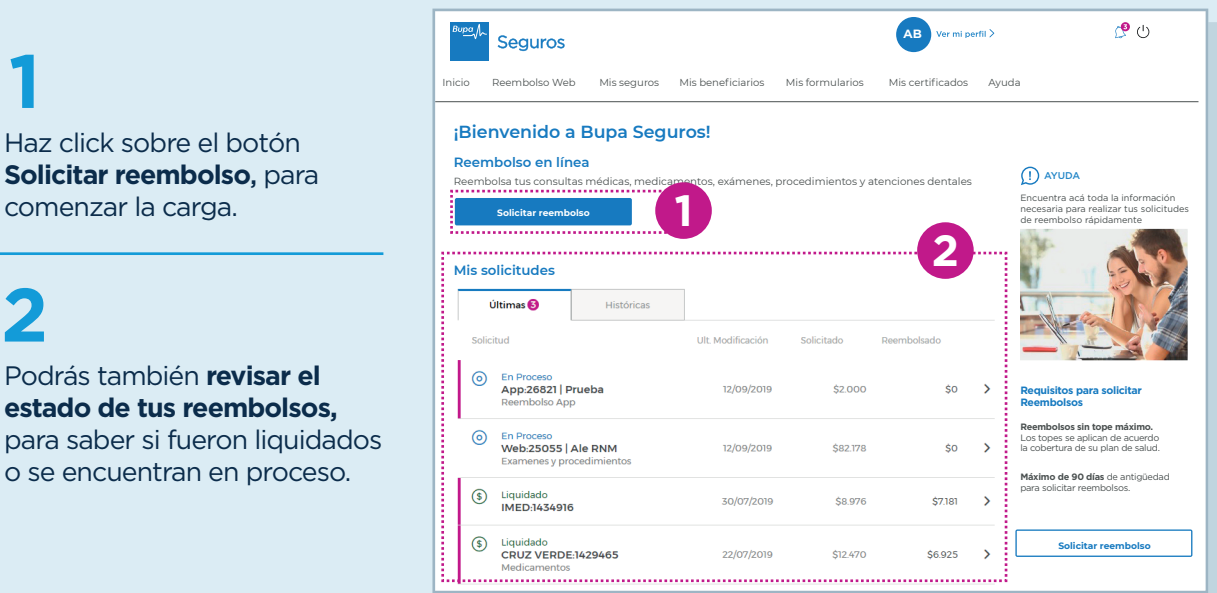

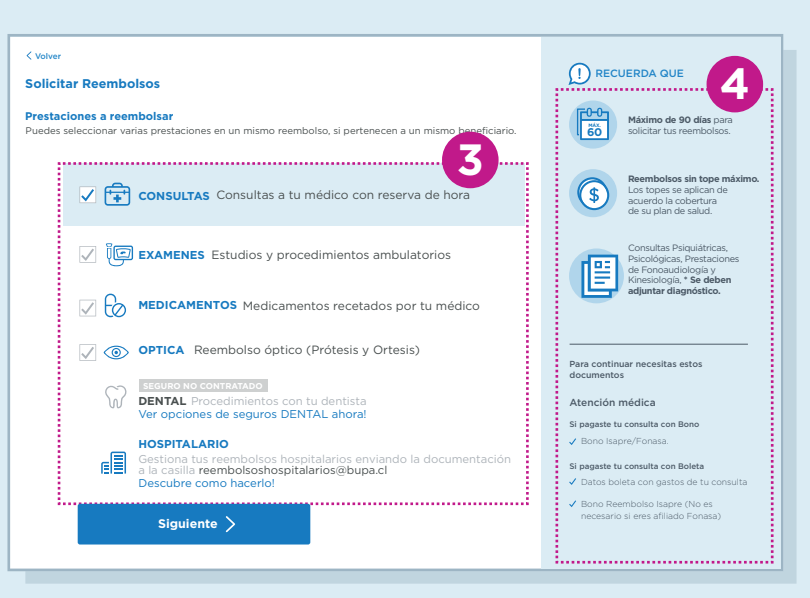

 $\overline{\boxdot}$  Al seleccionar tu reembolso te indicaremos la documentación que necesitas cargar.

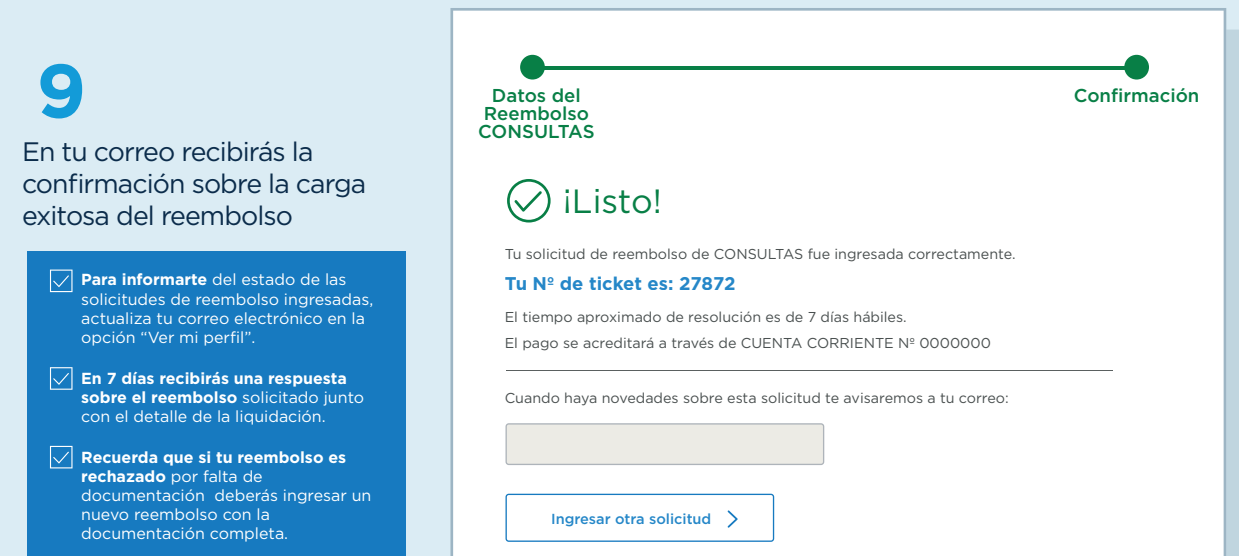

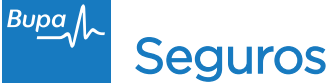

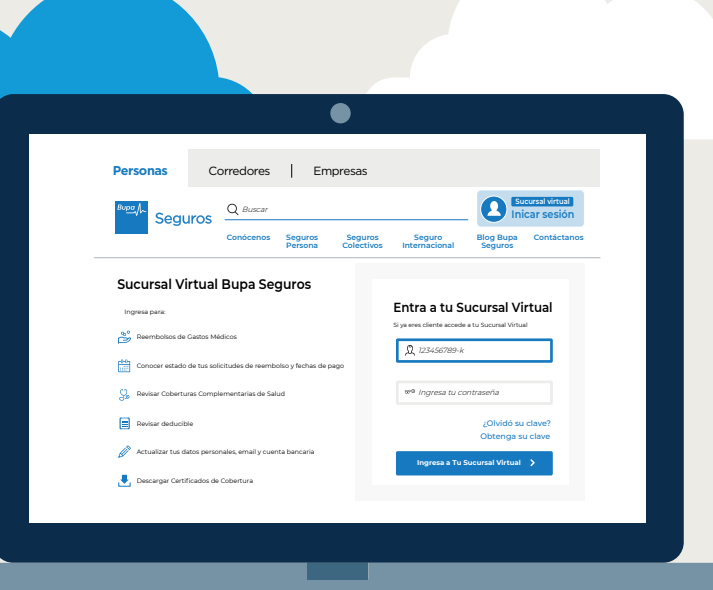

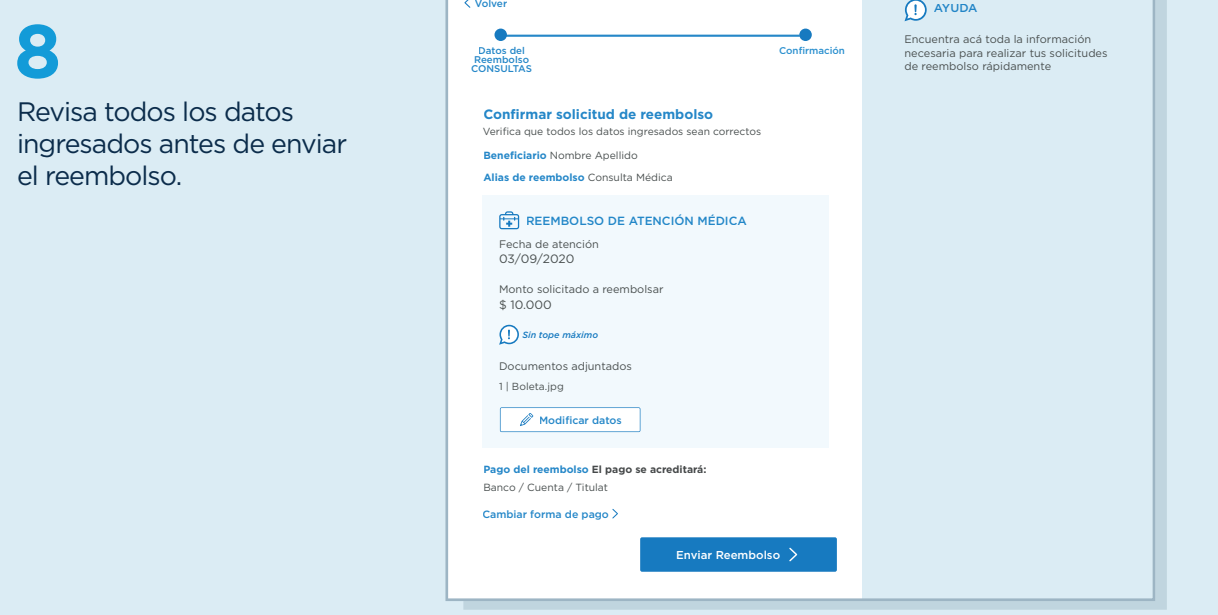

**6** Asegurado En esta sección debes cargar Nombre corto del reembolso (opcional) *Ejemplo de boleta de atención médica* los documentos solicitados de *Ej. Gripe de Pablito* **CLINICA REÑACA S.A.**<br>RUT 79.676.810-6 acuerdo al tipo de reembolso. NATINE PANADACINA YAI, JAKONYOEL HAIR, VIÑA DEL MAR<br>, VIÑA DEL MAR<br>DAU JAHADACINA YAI, VIÑA DEL HAIR, VIÑA DEL MAR **Documentos necesarios para reembolsar BOULDA EXECUTIVE ARE:**<br>TROCKER ENGINE AR CEZHET - HORAER ENGINE AZ EZ IS<br>RIT CULNIT : 7752/012<br>NOG. : PRINCIANOLIN WARTING MARIERA<br>NOG. : PRINCIANOLIN WARTING MARIERA **No es obligatorio adjuntar Formulario Reembolso/Bono o Boleta (Isapre/Fonasa) formulario de reembolso**  \* Adjuntar Bono/Reembolso/Boleta **6 llenado por el médico**   $\bigcap$  Agregar imagen *Ejemplo de bono o comprobante de la ISAPRE* **tratante, pero si es muy**  Carga tus documentos en formato PDF/JPG/JPEG/PNG **importante indicar el**  Peso máximo 5 MB. **diagnóstico.**   $\begin{tabular}{|c|c|c|} \hline $M_{\rm H} $ & $M_{\rm H} $ & $M_{\rm H} $ \\ \hline $M_{\rm H} $ & $M_{\rm H} $ & $M_{\rm H} $ \\ \hline $M_{\rm H} $ & $M_{\rm H} $ & $M_{\rm H} $ \\ \hline $M_{\rm H} $ & $M_{\rm H} $ & $M_{\rm H} $ \\ \hline $M_{\rm H} $ & $M_{\rm H} $ & $M_{\rm H} $ \\ \hline $M_{\rm H} $ & $M_{\rm H} $ & $M_{\rm H} $ \\ \hline $M_{\rm H} $ & $M_{\rm H} $ & $M_{\rm$ **Formulario de Reembolso de Gastos Médicos completado por tu médico (no obligatorio).** Adjuntar sólo primera página **7** Agregar imagen *Ejemplo de formulario de Reembolso de Gastos Médicos* Si tienes dudas sobre los formularios, usa las **Siguiente IMPORTANTE** referencias en el lado  $\frac{1}{\sqrt{2}}$ derecho de la pantalla. **Los archivos deben ser cargados de uno a la vez, hasta 5 documentos. Formatos permitidos:** PDF,<br>JPG, JPEG, PNG (peso máximo 5MB por archivo).

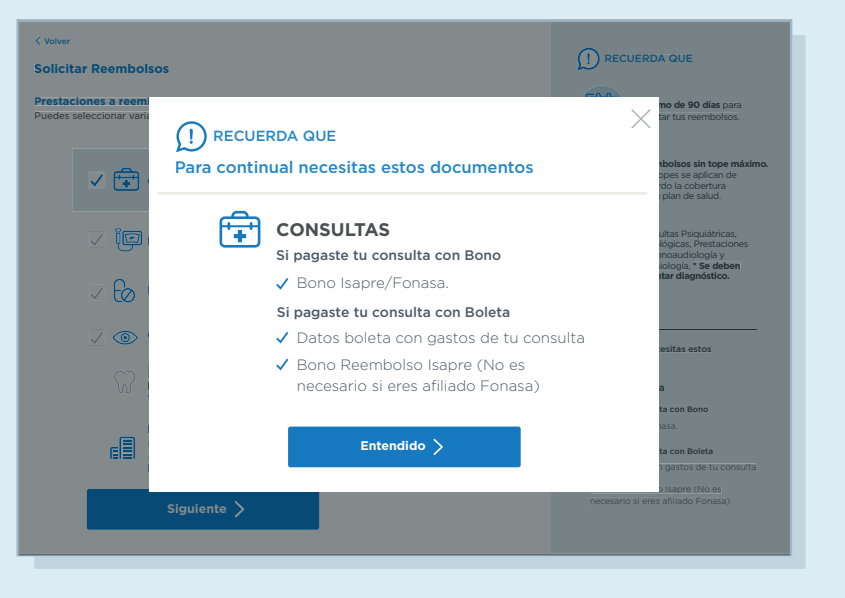